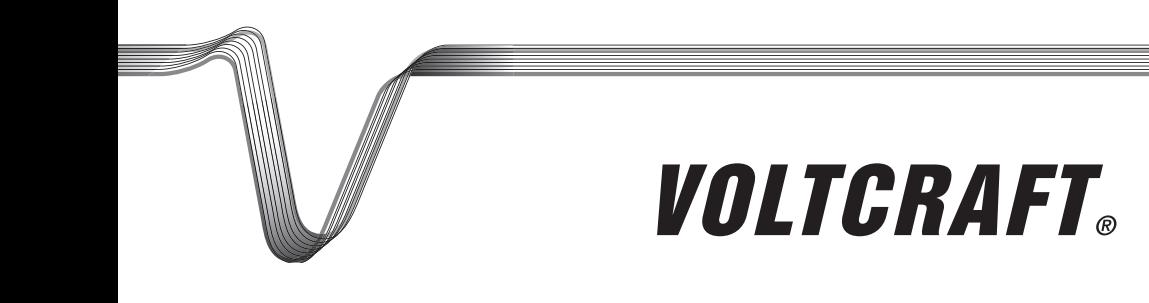

# **Urządzenie podstawowe endoskopu BS-1500T**

Q INSTRUKCJA UŻYTKOWANIA

Nr zam.: 1340787

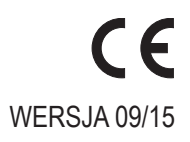

# **SPIS TREŚCI**

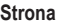

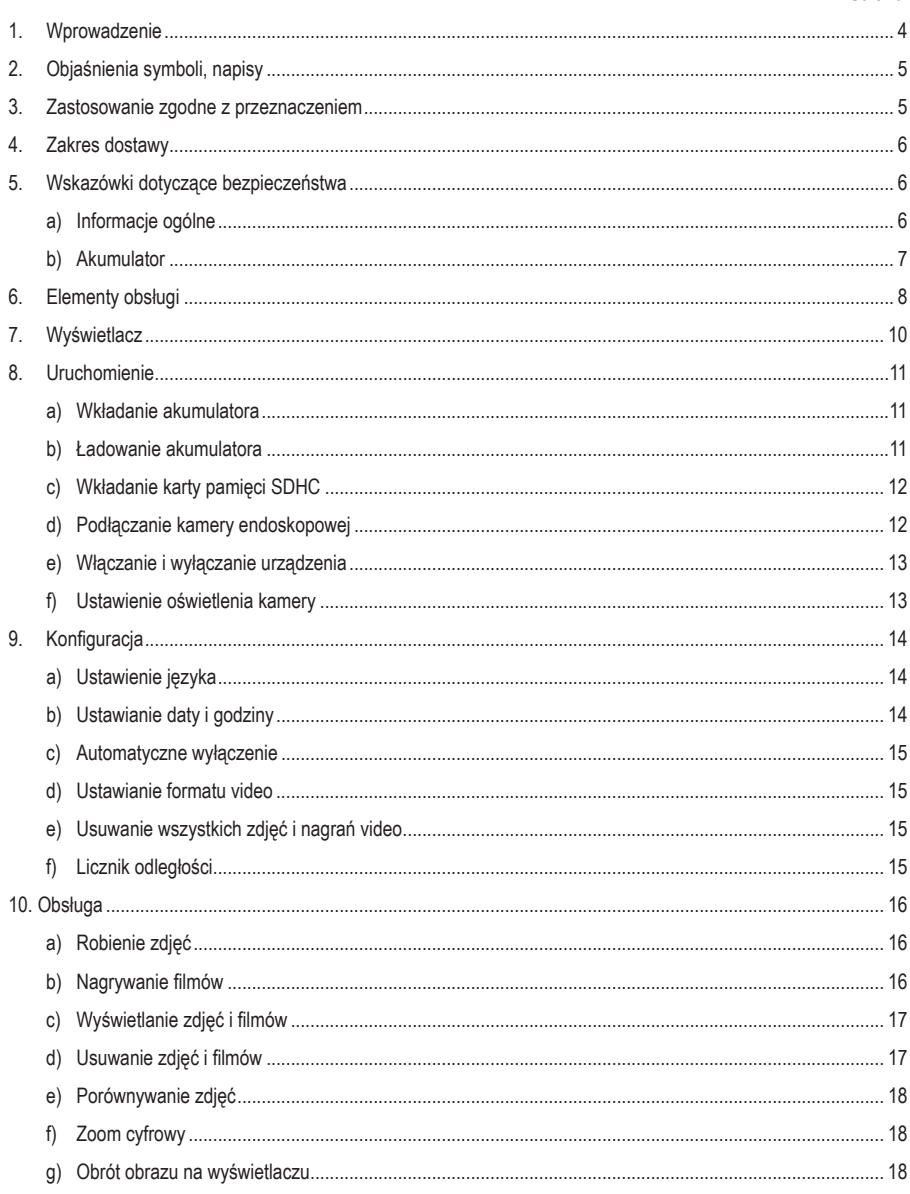

#### **Strona**

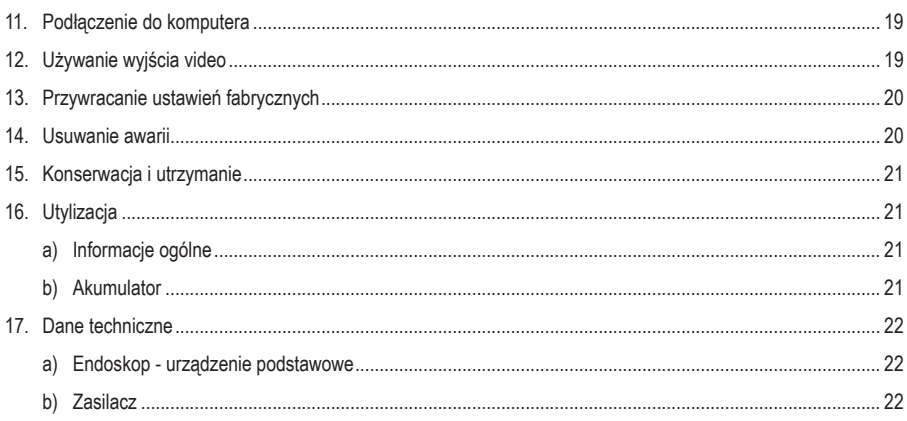

### **1. Wprowadzenie**

Szanowni Państwo,

kupując produkt Voltcraft® dokonali Państwo bardzo dobrego wyboru. Dziękujemy.

Voltcraft® - ta nazwa na obszarze techniki pomiarowej, ładowania i sieciowej oznacza ponadprzeciętne produkty jakościowe wyróżniające się fachową kompetencją, niespotykaną wydajnością oraz ciągłymi innowacjami.

Zarówno ambitny elektronik amator jak i profesjonalista zawsze znajdzie wśród rodziny produktów Voltcraft® optymalne rozwiązanie potrzebne do wykonania nawet najbardziej wymagających zadań. I rzecz szczególna: Dopracowaną technikę i niezawodną jakość naszych produktów Voltcraft® oferujemy z niespotykanie korzystnym stosunkiem jakości do ceny. Tym samym tworzymy podstawy długiej, dobrej i udanej współpracy.

Życzymy zadowolenia z nowego produktu Voltcraft®!

Wszystkie zawarte tutaj nazwy firm i nazwy produktów są znakami towarowymi należącymi do poszczególnych właścicieli. Wszelkie prawa zastrzeżone.

#### **Kontakt z Biurem obsługi Klienta**

Potrzebujesz pomocy technicznej? Skontaktuj się z nami!: (Godziny pracy: pn.-pt. 9:00 - 17:00)

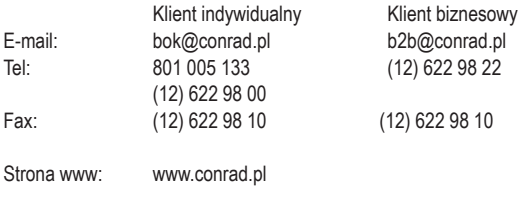

Dystrybucja Conrad Electronic Sp. z o.o., ul. Kniaźnina 12, 31-637 Kraków, Polska

#### **Najnowsza instrukcja użytkowania**

Najbardziej aktualne instrukcji użytkowania zawsze znajduje się na naszej stronie internetowej, skąd można je pobrać.

# **2. Objaśnienia symboli, napisy**

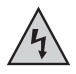

Ten symbol jest stosowany, gdy występuje zagrożenie dla zdrowia użytkownika, np. ryzyko porażenia prądem elektrycznym.

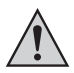

Symbol wykrzyknika w trójkątnej ramce informuje o ważnych wskazówkach zawartych w niniejszej instrukcji, których należy bezwzględnie przestrzegać.

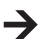

Symbol "strzałki" pojawia się przy różnych poradach i wskazówkach dotyczących obsługi.

### **3. Zastosowanie zgodne z przeznaczeniem**

Urządzenie podstawowe endoskopu wraz z dostępną osobno kamerą endoskopową jest wizualnym narzędziem do optycznego wyszukiwania błędów oraz przeglądów linii i instalacji nie znajdujących się pod napięciem.

Obraz z kamery jest wyświetlany na zamontowanym monitorze TFT. Zarejestrowane zdjęcia i filmy video mogą być przenoszone dalej przez kartę pamięci, port USB lub wyjście video.

Oświetlenie znajdujące się na końcu odpowiedniej kamery endoskopowej można regulować bezstopniowo z tego urządzenia podstawowego.

Produkt nie może być narażany na działanie wilgoci i nie może być zanurzany w cieczy.

Urządzenie jest zasilane z akumulatora LiPo lub prze znajdujący się w zestawie zasilacz sieciowy.

Pasującą kamerę endoskopową, np. 1214310, można kupić w naszym sklepie internetowym w dziale wyposażenia.

Stosowanie urządzenia w strefach zagrożonych wybuchem oraz wobec ludzi i zwierząt jest zabronione.

Inne zastosowanie niż opisane wyżej może prowadzić do uszkodzenia produktu, ponadto występują inne zagrożenia.

Należy uważnie przeczytać cała instrukcje obsługi. Zawiera ona wiele ważnych informacji dotyczących konfiguracji, eksploatacji i obsługi urządzenia. Stosować się do wskazówek dotyczących bezpieczeństwa!

Produkt ten spełnia wymogi przepisów prawa krajowego i europejskiego.

### **4. Zakres dostawy**

- endoskop urządzenie podstawowe BS-1500T
- akumulator LiPo
- zasilacz sieciowy z wtyczką
- osłona gumowa
- kabel mini USB 2.0
- kabel AV (2x cinch na 1x bananowy 3,5")
- karta pamięci SDHC 4 GB
- zestaw do czyszczenia
- walizka
- instrukcja użytkowania

# **5. Wskazówki dotyczące bezpieczeństwa**

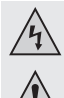

**W przypadku szkód spowodowanych nieprzestrzeganiem niniejszej instrukcji użytkowania wygasa gwarancja! Producent nie ponosi odpowiedzialności za dalsze szkody!**

**Przy szkodach rzeczowych i osobowych spowodowanych nieodpowiednim obchodzeniem się z urządzeniem lub nieprzestrzeganiem wskazówek dotyczących bezpieczeństwa producent nie ponosi żadnej odpowiedzialności. W takich przypadkach wygasa gwarancja!**

Szanowni Państwo,

poniższe wskazówki dotyczące bezpieczeństwa nie służą jedynie ochronie Państwa zdrowia, lecz także ochronie produktu.

Dlatego przed uruchomieniem urządzenia należy uważnie przeczytać niniejszy rozdział.

#### **a) Informacje ogólne**

- Ze względów bezpieczeństwa oraz ze względu na warunki dopuszczenia (CE) zabronione jest dokonywanie samowolnych przeróbek i/lub zmian produktu.
- Konstrukcja zasilacza spełnia wymogi klasy ochrony II.
- Gniazdo sieciowe dla zasilacza musi znajdować się w pobliżu urządzenia i musi być zapewniony łatwy dostęp do niego.
- Zasilacz sieciowy jest przeznaczony do użytku tylko w suchych, zamkniętych pomieszczeniach wewnętrznych. Nie należy wystawiać urządzenia na bezpośrednie działanie promieni słonecznych, wysokiej temperatury, niskiej temperatury, wilgoci i wody - może to spowodować uszkodzenie urządzenia.

Ponadto występuje zagrożenie dla życia wskutek porażenia prądem elektrycznym!

• Przy wyjmowaniu zasilacza z gniazda nigdy nie należy ciągnąć za kabel.

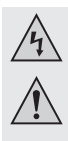

• Jeśli zasilacz wykazuje uszkodzenia, nie należy go dotykać; występuje zagrożenie dla życia wskutek porażenia prądem elektrycznym!

Najpierw należy odłączyć na wszystkich biegunach zasilanie gniazda, do którego podłączony jest zasilacz (np. wyłączyć automatyczny bezpiecznik lub wykręcić bezpiecznik, następnie wyłączyć odpowiedni wyłącznik FI). Dopiero teraz należy wyjąć zasilacz z gniazda i przekazać go do specjalistycznego warsztatu.

- Urządzenie podstawowe nie jest wodoszczelne i dlatego nie może być używane pod wodą. Chronić urządzenie główne przed pryskającą wodą.
- Endoskop może być stosowany do przeglądów tylko w urządzeniach nie znajdujących się pod napięciem. Głowica pasującej kamery endoskopowej jest wykonana z metalu i może powodować zwarcia.

Ze względów bezpieczeństwa przed każdym przeglądem należy odłączyć od napięcia wszystkie elementy instalacji..

- Jeśli oświetlanie pola widzenia opcjonalnej kamery realizowane jest przez diody LED, nigdy nie patrzeć gołym okiem lub przez instrukenty optyczne w promień LED.
- Na urządzeniu nie należy ustawiać żadnych otwartych źródeł ognia, np.świec.
- Produkt nie wymaga konserwacji wykonywanej przez użytkownika. Prace konserwacyjne lub naprawy może wykonywać tylko wykwalifikowana osoba lub specjalistyczny zakład. Wewnątrz produktu nie ma żadnych elementów wymagających konserwacji prowadzonej przez użytkownika; nie należy więc otwierać urządzenia .
- Chronić produkt przed bezpośrednim działaniem promieni słonecznych, wysokimi (>60 °C) i niskimi (<-20 °C) temperaturami, wibracjami i obciążeniami mechanicznymi.
- Produkt nie jest zabawką i nie może dostać się w ręce dzieci. Produkt zawiera drobne elementy i akumulatory.
- Nie pozostawiać opakowania bez nadzoru. Opakowanie może stać się niebezpieczną zabawką dla dziecka.
- Należy ostrożnie obchodzić się z produktem, uderzenie lub upadek nawet z niewielkiej wysokości może spowodować uszkodzenie urządzenia.
- W przypadku pytań, które nie są wyjaśnione w instrukcji użytkowania, należy skontaktować się z naszym działem informacji technicznej lub z inną wykwalifikowana osobą.

### **b) Akumulator**

- Akumulator produktu nie jest przeznaczony dla dzieci.
- Nie pozostawiać akumulatorów bez nadzoru, zachodzi ryzyko połknięcia ich przez dzieci lub zwierzęta. Jeśli coś takiego się zdarzy, należy natychmiast sprowadzić lekarza. Zagrożenie dla życia!
- Akumulator, z którego nastąpił wyciek lub akumulator uszkodzony może przy kontakcie ze skórą spowodować poparzenia. W takim przypadku należy użyć odpowiednich rękawic ochronnych.
- Uszkodzony akumulator należy jak najszybciej wymienić na nowy lub wyjąć go z urządzenia. Z uszkodzonego akumulatora może wydostać się zawartość i uszkodzić urządzenie!
- Przy dłuższych przerwach w używaniu urządzenia (np. magazynowanie) wyjąć akumulator. W przeciwnym wypadku może nastapić wyciek ze starego akumulatora, co może spowodować uszkodzenie urządzenia. Utrata gwarancji!

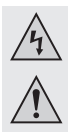

- Przy wkładaniu akumulatora zwracać uwagę na odpowiednie ułożenie biegunów (plus/+ i minus/- ). Błędne podłączenie biegunów powoduje zniszczenie nie tylko modelu lecz także akumulatora. Ponadto zachodzi ryzyko pożaru i wybuchu!
- Nie można akumulatora zwierać, demontować lub wrzucać do ognia. Zachodzi ryzyko wybuchu!
- Akumulator można ładować tylko wtedy, gdy jest on sprawny i nieuszkodzony. Jeśli uszkodzona jest zewnętrzna izolacja akumulatora albo gdy akumulator jest zdeformowany lub napęczniały, nie można takiego akumulatora ładować. W takim przypadku występuje duże zagrożenie pożaru i wybuchu!
- Znajdujący się w zestawie akumulator należy ładować wyłącznie w urządzeniu podstawowym, nigdy nie stosować innych ładowarek.
- Jeśli endoskop ma być przez dłuższy czas nieużywany (np. magazynowanie), należy ładować akumulator najpóźniej co 3 miesiące, aby nie dopuścić do głębokiego rozładowania. W przypadku głębokiego rozładowania akumulator ulega uszkodzeniu!
- Nie dopuścić do uszkodzenia zewnętrznej osłony akumulatora napędu, nie rozcinać foliowej osłony, nie wbijać ostrych przedmiotów w akumulator. Zachodzi ryzyko pożaru i wybuchu!
- Informacje o zgodnej z przepisami środowiskowymi utylizacji akumulatorów znajdują się w rozdziale "Utylizacja".

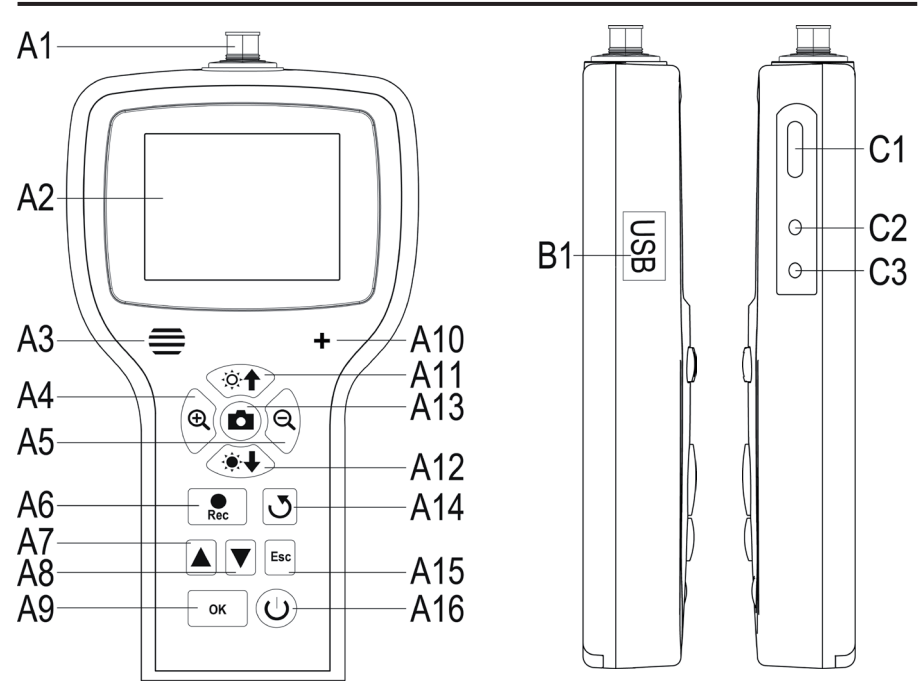

### **6. Elementy obsługi**

- **A1** gniazdo kamery; 8-stykowe
- **A2** wyświetlacz
- **A3** głośnik
- **A4** powiększanie wyświetlanego obszaru (zoom +)
- **A5** pomniejszanie wyświetlanego obszaru (zoom -)
- **A6** przycisk nagrywania video; przy ustawianiu daty/czasu: w dół; start/zatrzymanie nagrania video
- **A7** w menu: w górę; przewijanie zarejestrowanych zdjęć i nagrań video (w dół)
- **A8** w menu: w dół; przewijanie zarejestrowanych zdjęć i nagrań video (do góry)
- **A9** otwarcie menu; wybór/potwierdzenie w menu
- **A10** mikrofon
- **A11** zwiększenie jasności oświetlenia LED kamery; zwiększenie głośności podczas odtwarzania
- **A12** zmniejszenie jasności oświetlenia LED kamery; zmniejszenie głośności podczas odtwarzania
- **A13** przycisk zdjęcia; przy ustawianiu daty/czasu: w górę
- **A14** przycisk obrotu wyświetlanego obrazu
- **A15** w menu: powrót
- **A16** przycisk zał/wył
- **B1** gniazdo mini USB1.1
- **C1** gniazdo karty SDHC
- **C2** wyjście video
- **C3** gniazdo zasilacza sieciowego

# **7. Wyświetlacz**

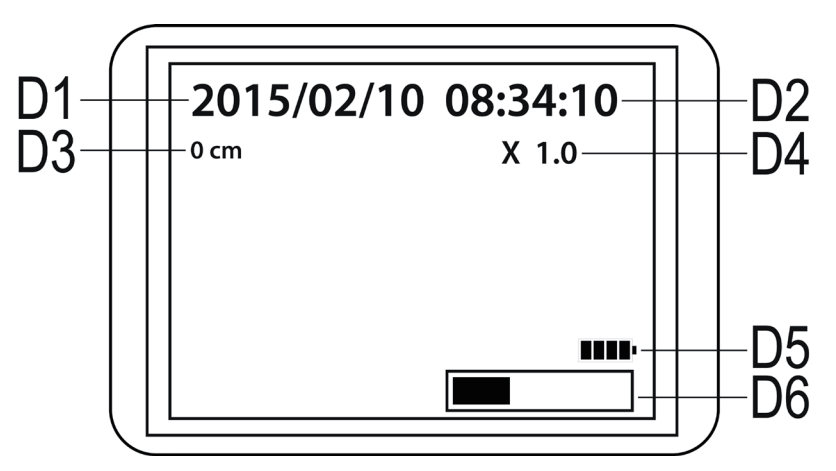

**D1** data

**D2** godzina

- **D3** dotychczasowy dystans obserwowany przez kamerę
- **D4** aktualnie ustawiony współczynnik zbliżenia
- **D5** wskazanie stanu akumulatora
- **D6** wskazanie zajętej pamięci na karcie SD

### **8. Uruchomienie**

#### **a) Wkładanie akumulatora**

Jeśli w dostarczonym zestawie akumulator LiPo znajduje się osobno, należy włożyć go do urządzenia przed korzystaniem z produktu. Jeśli akumulator znajduje się już w urządzeniu, można pominąć ten krok przy uruchamianiu i przejść od razu do punktu b).

- Najpierw należy otworzyć pokrywę komory akumulatora na urządzeniu podstawowym endoskopu. Znajduję się ona z tyłu w dolnej części obudowy.
- W celu otwarcia należy nacisnąć dźwignię w kierunku pokrywy a następnie zdjąć pokrywę.
- Chwycić akumulator LiPo i podłączyć wtyk akumulatora do gniazda w urządzeniu podstawowym. Pamiętać o poprawnym ułożeniu biegunów.
- Wsunąć kabel ostrożnie do otworu, aż do schowania się wtyczki.
- Włożyć akumulator do komory.
- Na koniec należy zamknąć pokrywę komory akumulatora. W tym celu małą prowadnicę włożyć na dole do wyżłobienia i nacisnąć pokrywę do zatrzaśnięcia.
- Akumulator został poprawnie włożony do urządzenia.

Przy wymianie akumulatora LiPo należy przed założeniem nowego akumulator wyjąć stary ostrożnie z obudowy.

Wyciągnąć kabel podłączeniowy z otworu aż ukaże się wtyczka i rozłączyć połączenie.

Używać tylko oryginalnych akumulatorów.

#### **b) Ładowanie akumulatora**

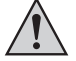

Należy pamiętać, aby podczas ładowania temperatura otoczenia nie wyniosła poniżej 0 °C lub powyżej +40 °C. W przeciwnym wypadku uszkodzeniu może ulec produkt i akumulator.

W celu naładowania akumulatora należy postępować w następujący sposób:

- Ściągnąć osłonę gumową z prawej strony urządzenia i odchylić na bok.
- Wyjście zasilacza sieciowego podłączyć do gniazda wejściowego **C3** urządzenia podstawowego.
- Następnie podłączyć zasilacz do gniazda sieciowego.
- Proces ładowania rozpoczyna się automatycznie.
- 

Urządzenie jest gotowe do pracy także podczas ładowania.

Gdy urządzenie zostanie włączone w trakcie ładowania (patrz rozdział 8 e)), na dole po prawej stronie wyświetlacza pojawia się wskaźnik ładowania **D5**. Pojawienie się 4 kresek na wskaźniku oznacza, że akumulator jest w pełni naładowany.

### **c) Wkładanie karty pamięci SDHC**

BS-1500T umożliwia robienie zdjęć i nagrywanie filmów video. Są one zapisywane na karcie pamięci SDHC. Znajdująca się w zestawie karta ma pojemność 4 GB. Obsługiwane są karty o pojemności maks. 32 GB.

Teraz należy włożyć kartę pamięci do urządzenia.

Przed włożeniem karty należy wyłączyć urządzenie i odłączyć zasilacz sieciowy, jeśli jest podłączony.

- Teraz tak, jak przy ładowaniu akumulatora należy ściągnąć osłonę gumową z prawej strony urządzenia i odchylić ją na bok.
- Wsunąć kartę pamięci do gniazda **C1** aż do zatrzaśnięcia.

Styki muszą być skierowane do góry i w lewo - tak, jak na rysunku po prawej.

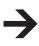

Aby wyjąć kartę pamięci, należy najpierw wyłaczyć BS-1500T. Wcisnąć nieco kartę, aby ją odblokować a następnie wyciągnąć ją z gniazda.

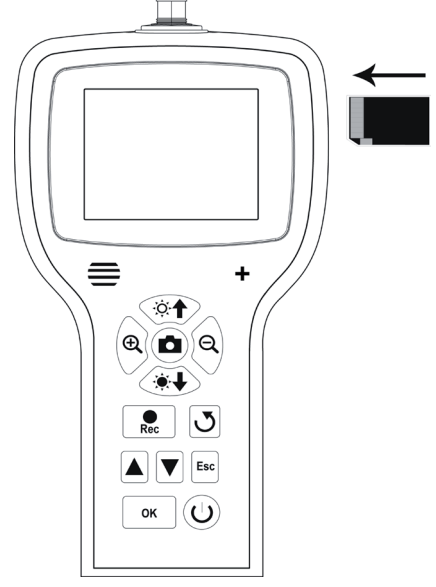

#### **d) Podłączanie kamery endoskopowej**

Teraz należy podłączyć do BS-1500T kompatybilną kamerę endoskopową (np. 1214310).

Może się zdarzyć, że do podłączenia kamery do urządzenia podstawowego potrzebny jest adapter lub kabel z adapterem. Jeśli tak jest, należy podłączyć adapter między urządzenie podstawowe endoskopu a kamerę.

Aby podłączyć kompatybilną kamerę do 8-stykowego wtyku urządzenia BS-1500T, należy postąpić w następujący sposób.

- Jeśli urządzenie zostało włączone, należy najpierw je wyłączyć (rozdział 8 e).
- Podłączyć 8-stykowy wtyk kamery do gniazda **A1** na BS-1500T. Poprawne ułożenie można rozpoznać po prowadnicy na wtyku. W urządzeniu podstawowym jest ona skierowana do przodu.

Podczas podłączania uważać, aby nie wygiąć lub nie złamać żadnych styków.

• Obracać podłączenie wtyku kamery w kierunku ruchu wskazówek zegara tak długo, aż będzie on dokręcony ręcznie.

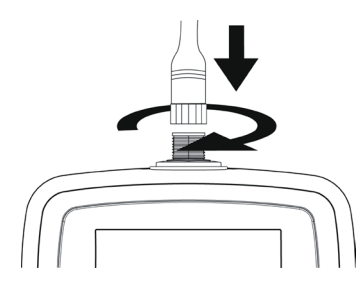

Aby ponownie zdjąć kamerę, należy najpierw wyłączyć BS-1500T i odkręcić metalowe połączenie (w kierunku przeciwnym do ruchu wskazówek zegara). Zdjąć kamerę.

### **e) Włączanie i wyłączanie urządzenia**

• Aby włączyć urządzenie podstawowe endoskopu, należy na 3 do 5 sekund wcisnąć przycisk ZAŁ/WYŁ**A16**.

Następnie należy zwolnić przycisk. Po około sekundzie urządzenie uruchamia się, co można zaobserwować na wyświetlaczu.

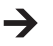

Po zakończeniu procedury uruchamiania urządzenie znajduje się w trybie prezentacji. Oznacza to, że urządzenie pokazuje aktualny obraz z kamery, ustawioną datę (**D1**) i godzinę (**D2**), a także ilość metrów (**D3**) .

Na dole po prawej stronie wyświetlacza znajduje się ponadto wskazanie naładowania akumulatora (**D5**). Jeśli stan naładowania akumulatora jest zbyt niski, należy przed kontynuowaniem pracy naładować akumulator.

Poniżej ukazuje się na krótko pasek (**D6**) informujący o dostępnym miejscu na karcie pamięci. Aby ponownie wyświetlić pasek, należy nacisnąć przycisk "Esc" (A15).

- Aby wyłączyć urządzenie podstawowe endoskopu, należy na 3 do 5 sekund wcisnąć przycisk ZAŁ/WYŁ**A16**. Zgaśnięcie wyświetlacza oznacza, że urządzenie jest wyłączone.
- Jeśli przez określony czas nie zostanie naciśnięty żaden przycisk, endoskop wyłącza się automatycznie. Ten czas można ustawić w menu. Informacje w tym zakresie znajdują się w rozdziale 9 c).

### **f) Ustawienie oświetlenia kamery**

Aby można było korzystać z endoskopu także w całkowicie ciemnych obszarach, BS-1500T posiada zintegrowana możliwość regulacji oświetlenia LED zabudowanego w głowicy kamery.

- Nacisnąć przycisk **A11** (przycisk z symbolem słońca i strzałką skierowaną do góry), aby zwiększyć jasność.
- Aby zmniejszyć jasność, nacisnąć przycisk **A12** (przycisk z symbolem słońca i strzałką skierowaną w dół).
- Oświetlenie należy ustawić w taki sposób, aby obraz na wyświetlaczu był wyraźny.

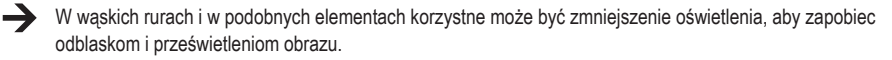

# **9. Konfiguracja**

Wszystkie opisane poniżej punkty konfiguracji znajdują się w menu ustawień.

- Aby otworzyć menu ustawień, należy przy włączonym urządzeniu nacisnąć przycisk "**OK**" (**A9**).
- Menu można opuścić naciskając przycisk "**Esc**" (**A15**).
- Do poruszania się po punktach menu służą oba przyciski ze strzałkami **A7** (w górę) und **A8** (w dół).
- Do wyboru poszczególnych punktów menu służy przycisk "**OK**" (**A9**).
- Jeśli przez kilka sekund nie zostanie naciśnięty żaden przycisk, menu zostaje automatycznie zamknięte.

#### **a) Ustawienie języka**

• Przejść (**A7/A8**) do punktu menu "**LANGUAGE**" i otworzyć go (**A9**).

Jeśli podczas wcześniejszego ustawiania urządzenia zostały zmienione ustawienia języka, punkt ten będzie nazywał się odpowiednio inaczej.

- Wybrać żądany język (**A7/A8**) i potwierdzić wybór przyciskiem "**OK**" (**A9**).
- Menu zamyka się automatycznie a wyświetlacz wraca do trybu prezentacji.

#### **b) Ustawianie daty i godziny**

Zalecamy ustawienie daty i godziny przed zrobieniem zdjęć lub nagrań video. Datę i godzinę można umieścić na zdjęciu lub nagraniu video.

- Przejść (**A7/A8**) do punktu menu "**Data/czas**" i otworzyć go (**A9**).
- Najpierw należy wybrać format daty.

W tym celu otworzyć punkt "DATE FORMAT".

Wybrać żądany format i potwierdzić przyciskiem "**OK**" (**A9**).

Możliwe formaty: yyyy/mm/dd; mm/dd/yyyy; dd/mm/yyyy (yyyy=rok; mm=miesiąc; dd=dzień)

• Następnie należy wybrać format godziny.

W tym celu otworzyć punkt "TIME FORMAT".

Tutaj należy wybrać format 12- lub 24-godzinny i potwierdzić wybór przyciskiem "**OK**" (**A9**).

• Teraz należy ustawić datę i godzinę.

W tym celu otworzyć punkt **.SETUP**".

Ustawić kolejno po sobie poprawne wartości. Wartość można ustawić przyciskami **A6** (zmniejszenie) i **A13** (zwiększenie). Do poruszania się po poszczególnych polach wpisu należy używać obu przycisków ze strzałkami **A7** i **A8**.

Gdy wszystko jest ustawione, należy jeszcze wybrać, czy data i godzina ma być dołączona do zrobionych zdjęć i nagrań video. Te funkcję należy włączyć lub wyłączyć. Gdy po punkcie "**Wyświet**-**lacz**" jest komunikat "**Włącz**", data i godzina będzie dołączona, przy komunikacie "**Wyłącz**" nie będzie dołączona.

• Przyciskiem "**Esc**" (**A15**) można powrócić do menu głównego.

### **c) Automatyczne wyłączenie**

Ta funkcja służy do ustawienia, po jakim czasie urządzenie ma się automatycznie wyłączyć, jeśli nie trwa nagranie i nie zostanie naciśnięty żaden przycisk.

- Przejść (**A7/A8**) do punktu menu "**Auto wyłączanie**" i otworzyć go (**A9**).
- Wybrać żądany czas (**A7/A8**) i potwierdzić wybór przyciskiem "**OK**" (**A9**).

Przy wyborze "Wyłacz" funkcja ta jest wyłączona.

Do wyboru są następujące czasy (w minutach): 5, 10, 15, 20

• Menu zamyka się automatycznie a wyświetlacz wraca do trybu prezentacji.

#### **d) Ustawianie formatu video**

Aby ustawić format video do korzystania z wyjścia video, należy postąpić w następujący sposób.

- Przejść (**A7/A8**) do punktu menu "**Format video**" i otworzyć go (**A9**).
- Wybrać albo "**PAL**" albo **NTSC**" (**A7/A8**) i potwierdzić przyciskiem "**OK**" (**A9**).
- Menu zamyka się automatycznie a wyświetlacz wraca do widoku standardowego.

**PAL** to europejska norma przekazu telewizyjnego. NTSC stosuje się przede wszystkim w Ameryce Północnej. Wybór standardu zależy od posiadanego telewizora.

#### **e) Usuwanie wszystkich zdjęć i nagrań video**

Aby z karty pamięci znajdującej się w urządzeniu usunąć wszystkie wykonane zdjęcia i nagrania video, należy postępować w następujący sposób.

- Przejść (**A7/A8**) do punktu menu "**Usuń wszystkie**" i otworzyć go (**A9**).
- Wybrać "**TAK**" (**A7/A8**) i potwierdzić przyciskiem "**OK**" (**A9)**.
- Menu zamyka się automatycznie a wyświetlacz wraca do widoku standardowego.

Wszystkie zdięcia i nagrania video znajdujące się w katalogu nagrań "100DCSCIM" zostają usunięte. "100" na początku nazwy katalogu także może się zmienić. Katalog nagrań znajduje się w katalogu "DCIM" na karcie pamięci.

### **f) Licznik odległości**

Endoskop posiada funkcję, dzięki której można określić długość obiektu obserwowanego za pomocą kamery.

Gdy funkcja jest aktywna, długość jest pokazywana na wyświetlaczu (**D3**).

- W celu skonfigurowania tej funkcji, należy przejść (**A7/A8**) do punktu menu "**Licznik metrów**" i otworzyć go (**A9**).
- W punkcie "**RESET**" można wyzerować wyświetlaną aktualnie długość.

Otworzyć ten punkt przyciskiem "**OK**" (**A9**), przejść (**A7/A8**) do "**TAK**" i ponownie potwierdzić przyciskiem "**OK**" (**A9**).

- Wyświetlaną jednostkę (cm, m, inch, feet) można wybrać w podpunkcie "**JEDNOSTKA**".
- Tę funkcję można włączać i wyłączać w punkcie "Disable/Enable".

### **10. Obsługa**

### **a) Robienie zdjęć**

• Aby wykonać pojedyncze zdjęcie, należy w trybie prezentacji nacisnąć przycisk **A13**.

Należy w miarę możliwości stabilnie utrzymać podłączoną kamerę, aby uzyskać dobre zdjęcie.

• Ponadto podczas odtwarzania (patrz rozdział 10 c)) lub zapisu (patrz rozdział 10 b)) nagrania video można wykonać zrzut ekranowy.

W czasie odtwarzania lub nagrywania video należy ponownie nacisnąć przycisk **A13**.

• Wszystkie wykonane zdjęcia są zapisywane w podkatalogu"100DCSCIM" w formacie JPG. "100" na początku nazwy katalogu także może się zmienić. Katalog nagrań znajduje się w katalogu "DCIM" na karcie pamięci.

Nazwy plików są kolejno numerowane.

### **b) Nagrywanie filmów**

- Przy nagrywaniu filmów należy postępować podobnie, jak przy robieniu zdjęć.
- W trybie prezentacji nacisnąć przycisk **A6**, aby rozpocząć nagrywanie.

U góry po lewej stronie na wyświetlaczu pojawiają się dwa symbole nagrania video. Po lewej na dole wyświetlany jest aktualny czas trwania nagrania.

- Nacisnąć ponownie przycisk **A6**, aby zakończyć nagrywanie.
- Zarejestrowanie nagrania video, tak jak zdjęcia, są zapisywane w podkatalogu "100DCSCIM". Są one zapisywane w formacie ASF.

### **c) Wyświetlanie zdjęć i filmów**

• Aby przejść do trybu wyświetlania zdjęć i filmów, należy nacisnąć albo przycisk **A7** albo **A8**.

Najpierw wyświetlane jest zawsze ostatnio zrobione zdjęcie.

- Tutaj można przewijać zdjęcia przyciskami ze strzałkami **A7** i **A8**. Przycisk **A8** służy do przewijania w górę a przycisk **A7** do przewijania w dół.
- Zdjęcia i nagrania są oznaczane dwoma różnymi symbolami. Ukazują się one u góry po lewej stronie wyświetlacza.

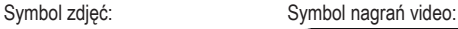

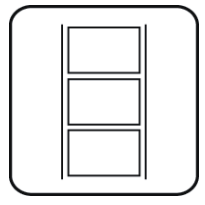

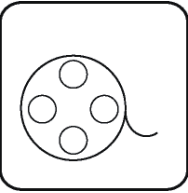

• Aby odtworzyć nagranie video, należy nacisnąć przycisk "**Rec**" (**A6**).

Aby wstrzymać odtwarzanie, należy nacisnąć przycisk **A6** ponownie.

Gdy odtwarzanie jest wstrzymane, można korzystając z przycisków ze strzałkami **A7** i **A8** przejść do kolejnego zdjęcia lub nagrania.

• Głośność odtwarzania nagrania video można ustawić przyciskami **A11** (głośniej) i **A12** (ciszej). To działa jednakże tylko w trybie wyświetlania. Gdy endoskop przejdzie do trybu prezentacji, te przyciski służą do regulacji oświetlenia LED kamery.

### **d) Usuwanie zdjęć i filmów**

• Aby usunąć określone zdjęcie lub nagranie video, należy w czasie wyświetlania zdjęcia/odtwarzania nagrania nacisnąć przycisk "OK" (A9).

Jednym z dwóch przycisków **A7** lub **A8** przejść na "**TAK**", i potwierdzić jeszcze raz przyciskiem "**OK**" (**A9**).

Aby anulować usuwanie, należy nacisnąć "OK" (A9), gdy wybrane jest "NIE".

### **e) Porównywanie zdjęć**

Spośród wykonanych zdjęć można wybrać dwa i porównać je wyświetlając oba jednocześnie obok siebie.

- Jednym z dwóch przycisków ze strzałkami **A7** lub **A8** wybrać pierwsze zdjęcie.
- Nacisnąć przycisk A4 (lupa ze znakiem +). Na wyświetlaczu pojawia się komunikat "Dualdisplaystate1".
- Teraz jednym z dwóch przycisków ze strzałkami **A7** lub **A8** należy wybrać drugie zdjęcie.
- Nacisnąć przycisk **A5** (lupa ze znakiem -). Na wyświetlaczu pojawia się komunikat "**Dualdisplaystate2**".
- Aby oba wybrane zdjęcia wyświetlić jednocześnie obok siebie, należy nacisnąć przycisk **A14**.
- Aby wyjść z trybu wyświetlania dwóch zdjęć, należy nacisnąć przycisk "**Esc**" (**A15**).

### **f) Zoom cyfrowy**

W trybie prezentacji istnieje możliwość cyfrowego powiększenia zdjęcia.

- Aby powiększyć zdjęcie, należy nacisnąć przycisk **A4**, aby pomniejszyć **A5**.
- Obraz można powiększyć dwukrotnie (2.0) w krokach co 0.1. Aktualny rozmiar jest podawany na wyświetlaczu (**D4**).
- Jeśli teraz zostanie zrobione zdjęcie lub nagrane video, odbędzie się to z ustawionym współczynnikiem powiększenia.

#### **g) Obrót obrazu na wyświetlaczu**

W trybie prezentacji można obrócić obraz ukazany na wyświetlaczu.

- Nacisnąć w tym celu przycisk **A14**.
- Po każdym naciśnięciu przycisku obraz na wyświetlaczu obróci się w lewo w kierunku przeciwnym do ruchu wskazówek zegara o 90°.
- Po czwartym naciśnięciu przycisku na wyświetlaczu pojawia się obraz w oryginalnym położeniu.

### **11. Podłączenie do komputera**

Aby wykonane zdjęcia i nagrania video przenieść na komputer , można urządzenie podstawowe endoskopu podłączyć bezpośrednio do komputera przez USB.

Oczywiście istnieje też możliwość wyjęcia karty pamięci SD z urządzenia i przeniesienia zdjęć i nagrań video na komputer przez czytnik kart.

Należy postępować w następujący sposób.

- Włączyć endoskop.
- Podłączyć kabel USB do gniazda USB mini **B1** na urządzeniu podstawowym.
- Drugi koniec kabla USB podłączyć do wolnego portu USB komputera.
- BS-1500T działa teraz jako czytnik kart a karta zostaje rozpoznana przez komputer jako wymienny nośnik danych.
- Teraz można skopiować pliki z karty pamięci SD na komputer.

# **12. Używanie wyjścia video**

Zanim będzie możliwe korzystanie z wyjścia video, należy ustawić poprawny format video zgodnie z opisem z rozdziału 9 d). Ponadto należy stosować się do instrukcji obsługi posiadanego telewizora.

- Najpierw należy podłączyć wtyk bananowy 3,5 mm znajdującego się w zestawie kabla video do gniazda AV **C2** urządzenia podstawowego endoskopu.
- Żółta wtyczka cinch przekazuje sygnał video. Należy podłączyć ją do gniazda wejściowego video na telewizorze.
- Białą wtyczkę cinch przekazującą sygnał audio należy podłączyć do odpowiedniego gniazda cinch na telewizorze.
- Włączyć endoskop.
- Otworzyć menu ustawień (**A9**) i przejść do punktu "**Wyjście video**".
- Nacisnąć przycisk "**OK**" (**A9**), aby obraz z wyświetlacza endoskopu przełączyć na telewizor.
- Aby zakończyć odtwarzanie na telewizorze, należy ponownie otworzyć menu, wybrać punkt "**Wyjście video**" i potwierdzić przyciskiem "**OK**" (**A9**).

Można także po prostu odłączyć kabel video łączący endoskop z telewizorem.

### **13. Przywracanie ustawień fabrycznych**

- Aby przywrócić ustawienia fabryczne urządzenia podstawowego endoskopu, należy do najpierw włączyć.
- Odczekać do zakończenia procedury startowej i pojawienia się normalnego ekranu z datą, godziną i wskazaniem naładowania akumulatora.
- Cienkim przedmiotem, np spinaczem biurowym, nacisnąć ostrożnie umieszczony z tyłu, zagłębiony w obudowie przycisk Reset.
- Gdy wyświetlacz stanie się czarny, należy zwolnić przycisk.
- Urządzenie podstawowe uruchamia się ponownie z ustawieniami fabrycznymi.

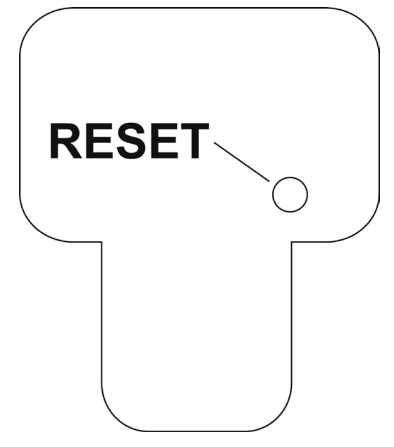

Przywrócenie ustawień fabrycznych nie powoduje usunięcia zdjęć i nagrań video z karty pamięci.

### **14. Usuwanie awarii**

Kupując endoskop nabyli Państwo produkt zbudowany zgodnie z najnowszym stanem wiedzy technicznej i bezpieczny w użyciu. Mimo to mogą pojawić się problemy i usterki. Dlatego poniżej podano opisy usuwania możliwych awarii:

#### **Endoskop nie działa, nic nie ma na wyświetlaczu:**

- Akumulator może być rozładowany. Naładować akumulator zgodnie z opisem w rozdziale 8 b).
- Sprawdzić, czy akumulator jest podłączony do urządzenia.
- Przywrócić ustawienia fabryczne urządzenia zgodnie z opisem w rozdziale 13.

#### **Po włączeniu nie pojawia się tryb prezentacji. Pojawia się jedynie napis:**

- Sprawdzić, czy kamera endoskopowa jest poprawnie podłączona do urządzenia podstawowego.
- Wyłączyć endoskop, odczekać kilka sekund i następnie ponownie włączyć.
- Przywrócić ustawienia fabryczne urządzenia zgodnie z opisem w rozdziale 13.

#### **Nie można zrobić zdjęcia ani nagrać video:**

- Sprawdzić, czy karta SD jest poprawnie włożona.
- Może aktywna jest ochrona karty SD przed zapisem (mały suwak na karcie ustawiony w pozycji "LOCK"). Wyłączyć ochronę przed zapisem i spróbować jeszcze raz.
- Może karta SD jest zapełniona. Sprawdzić podłączając endoskop przez USB do komputera lub na pasku **D6**. W razie potrzeby usunąć kilka nagrań.
- Może uszkodzona jest partycja karty SD. Sformatować kartę na komputerze.
- Może karta SD jest uszkodzona. Sprawdzić endoskop z inna kartą SD.

# **15. Konserwacja i utrzymanie**

Produkt nie wymaga konserwacji wykonywanej przez użytkownika, nie należy go nigdy demontować lub otwierać (tylko w celu opisanego w niniejszej instrukcji wkładania lub wymiany akumulatora). Konserwację i naprawy należy zlecać wykwalifikowanym osobom.

Do czyszczenie zewnętrznych powierzchni wystarczy sucha, miękka i czysta szmatka.

Nie zanurzać urządzenia podstawowego w wodzie.

Po każdym użyciu w cieczy opcjonalną kamerę należy wypłukać dokładnie czystą wodą i wysuszyć przed spakowaniem urządzenia w walizce.

Do czyszczenia soczewki kamery używać załączonego zestawu, małego pędzelka lub patyczka kosmetycznego.

W żadnym wypadku nie należy stosować agresywnych środków czyszczących lub roztworów chemicznych, ponieważ może to spowodować uszkodzenie powierzchni obudowy (przebarwienia).

### **16. Utylizacja**

#### **a) Informacje ogólne**

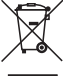

Produktu nie można wyrzucać do śmieci!

Po ostatecznym wycofaniu urządzenia z użycia należy poddać je utylizacji zgodnie z obowiązującymi przepisami.

Wyjąć akumulator i zutylizować go osobno.

#### **b) Akumulator**

Użytkownik urządzenia jest ustawowo (rozporządzenie o bateriach) zobowiązany do zwrotu starych zużytych baterii i akumulatorów. Ich utylizacia ze śmieciami domowymi jest zabroniona!

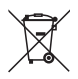

Zakaz utylizacji z odpadami domowymi. Oznaczenia decydujących metali ciężkich brzmią: Cd=kadm, Hg=rtęć, Pb=ołów (oznaczenie jest podane na baterii/akumulatorze np. pod ukazanym po lewej stronie symbolem kontenera na śmieci).

Zużyte baterie i akumulatory można oddawać nieodpłatnie w miejscach zbiórki organizowanych przez gminę, w naszych filiach lub wszędzie tam, gdzie są sprzedawane baterie!

W ten sposób użytkownik spełnia swoje ustawowe zobowiązania oraz przyczynia się do ochrony środowiska.

# **17. Dane techniczne**

### **a) Endoskop - urządzenie podstawowe**

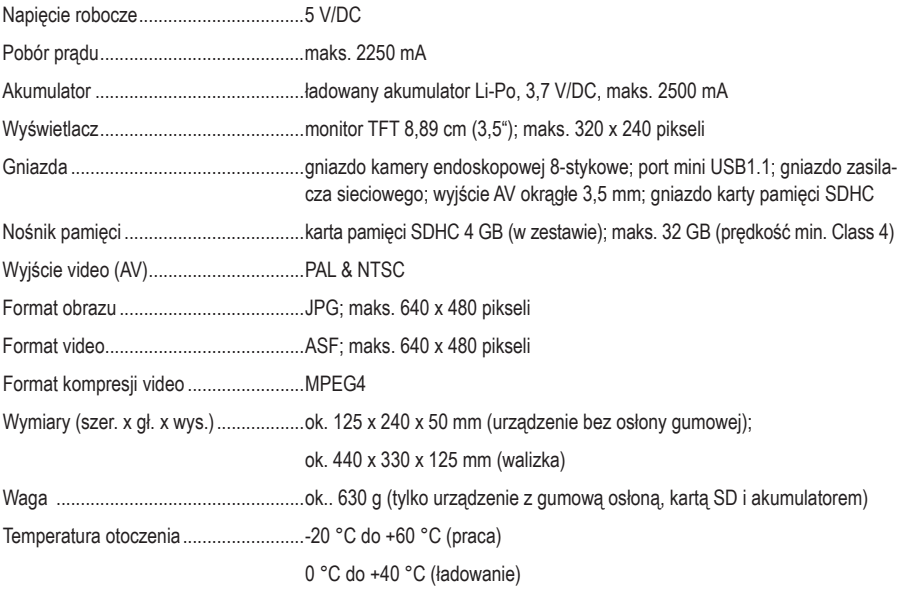

### **b) Zasilacz**

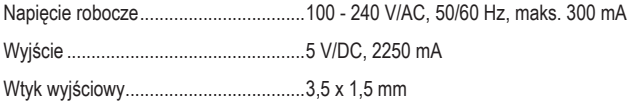

#### **Stopka redakcyjna**

To publikacja została opublikowana przez Conrad Electronic SE, Klaus-Conrad-Str. 1, D-92240 Hirschau, Niemcy (www.conrad.com).

Wszelkie prawa odnośnie tego tłumaczenia są zastrzeżone. Reprodukowanie w jakiejkolwiek formie, kopiowanie, tworzenie mikrofilmów lub przechowywanie za pomocą urządzeń elektronicznych do przetwarzania danych jest zabronione bez pisemnej zgody wydawcy. Powielanie w całości lub w części jest zabronione. Publikacja ta odpowiada stanowi technicznemu urządzeń w chwili druku.

**© Copyright 2015 by Conrad Electronic SE. V3\_0915\_02/VTP**